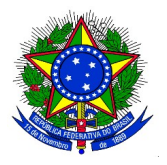

## **MINISTÉRIO DA EDUCAÇÃO UNIVERSIDADE FEDERAL DA INTEGRAÇÃO LATINO-AMERICANA PRÓ-REITORIA DE GRADUAÇÃO**

## **ANEXO III INSCRIÇÃO DOS CANDIDATOS À MONITORES 2017.1**

**1.** O discente interessado em atuar como monitor deverá acessar, no Portal Discente, o menu: **Monitoria > Inscrever-se em Seleção de Monitoria**, e a seguinte tela será exibida:

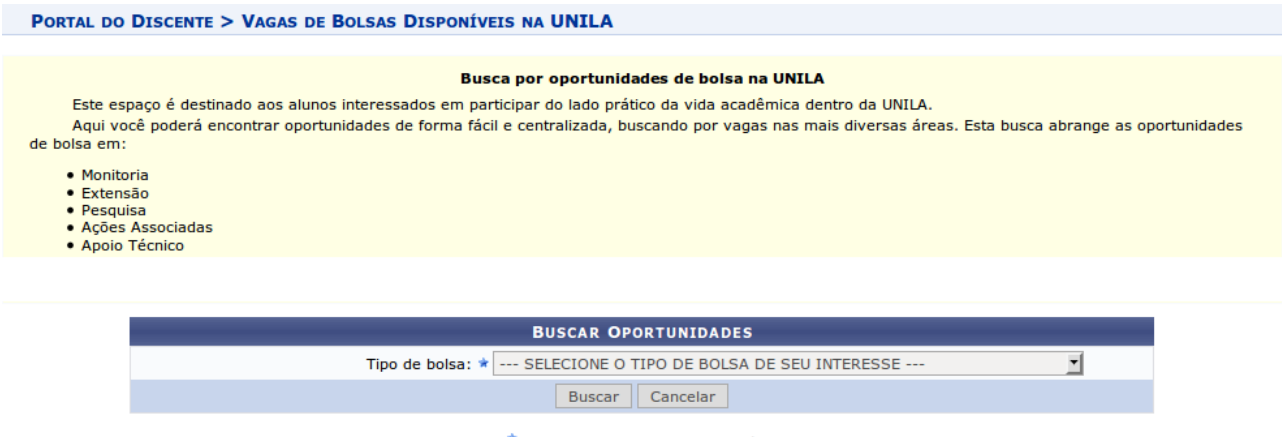

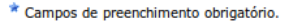

**2.** O discente deverá escolher o **"Tipo de bolsa"** com a opção **MONITORIA**. Novos campos de filtro serão exibidos para este tipo de bolsa, que poderão ser utilizados para filtrar a busca, conforme imagem a seguir:

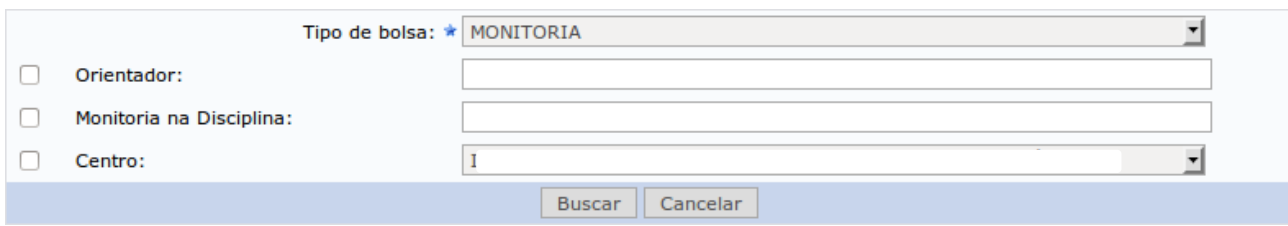

**3.** O discente deverá clicar no botão **"Buscar".** A tela será atualizada, e será exibida a lista de oportunidades de bolsas disponíveis, conforme o exemplo a seguir:

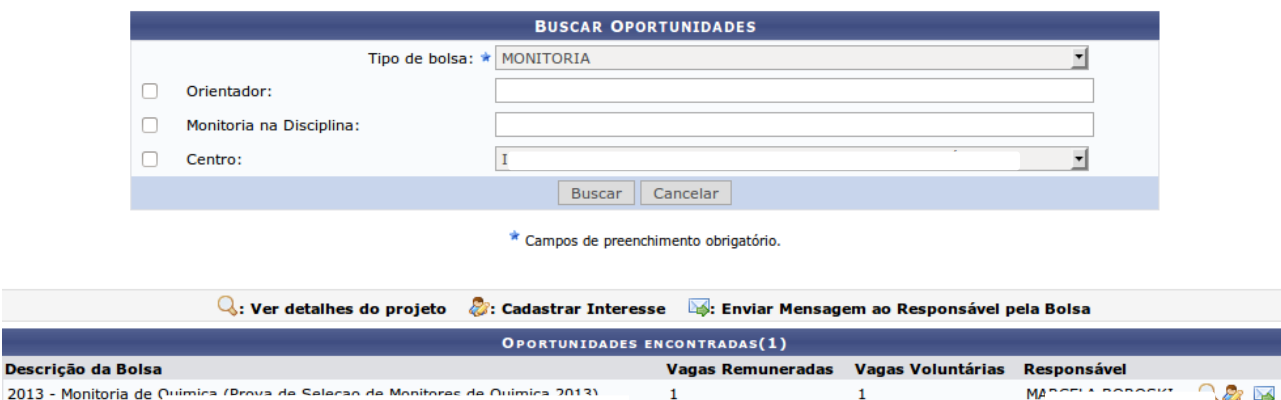

O discente candidato a monitor poderá visualizar o Projeto de Monitoria que está sendo oferecido se clicar no ícone "Detalhes do projeto" . Se desejar, o discente candidato a monitor poderá enviar uma mensagem ao docente que está propondo o projeto de monitoria se clicar no ícone Enviar Mensagem ao Responsável pela Bolsa (

Ao clicar no ícone Inscrever-se neste projeto " ", o discente iniciará o processo de inscrição na seleção, e a seguinte tela será exibida:Ensino **Monitoria** 

PORTAL DO DISCENTE > INSCRIÇÃO PARA SELEÇÃO DE PROJETO DE ENSINO **DADOS DA PROVA SELETIVA Projeto Ensino: Monitoria de** Título da Prova: Prova de Selecao de Monitores de Inscrições até: Data da Prova: Vagas p/ Bolsistas: 1 Vagas p/ Voluntários: 1 Situação da Prova: **Outras Informações:** LISTA DE REQUISITOS: Obrigatório **Componente Curricular DADOS BANCÁRIOS:** Para se inscrever na seleção de monitoria verifique se os seus dados bancários estão devidamente atualizados. Abaixo estão as informações localizadas no sistema. Caso estejam incorretas, atualize-as antes de proceder a inscrição. Clique aqui para efetuar a atualização dos seus dados bancários. **Banco** Agência: Conta: Operação: **DADOS DO ALUNO:** Email: \* Telefone: \* Qualificações: \* **Currículo Lattes:** << Voltar | Inscrever-se na Seleção | Cancelar \* Campos de preenchimento obrigatório. Ver mais detalhes deste projeto

**4.** O discente candidato a monitor poderá conferir seus dados bancários, necessários para o recebimento da bolsa e deverá preencher os seguintes campos:

- Email: Inserir o correio eletrônico institucional.
- Telefone: Número de telefone para contato.
- Qualificações: Texto indicando as qualificações para concorrer à bolsa.
- Currículo Lattes: Campo opcional com o endereço para a página do Currículo Lattes no site da CNPq.

**5.** Após preencher os campos, o discente deve clicar no botão **"Inscrever-se na Seleção"**.

O Sistema enviará um e-mail para o discente confirmando a inscrição do mesmo no Processo Seletivo.